-M

IBM Cúram Social Program Management

# Cúram Intake - Guide de configuration

*Version 6.0.5*

-M

IBM Cúram Social Program Management

# Cúram Intake - Guide de configuration

*Version 6.0.5*

**Important**

Avant d'utiliser le présent document et le produit associé, prenez connaissance des informations générales figurant à la section [«Remarques», à la page 23](#page-34-0)

LE PRESENT DOCUMENT EST LIVRE EN L'ETAT SANS AUCUNE GARANTIE EXPLICITE OU IMPLICITE. IBM DECLINE NOTAMMENT TOUTE RESPONSABILITE RELATIVE A CES INFORMATIONS EN CAS DE CONTREFACON AINSI QU'EN CAS DE DEFAUT D'APTITUDE A L'EXECUTION D'UN TRAVAIL DONNE.

Ce document est mis à jour périodiquement. Chaque nouvelle édition inclut les mises à jour. Les informations qui y sont fournies sont susceptibles d'être modifiées avant que les produits décrits ne deviennent eux-mêmes disponibles. En outre, il peut contenir des informations ou des références concernant certains produits, logiciels ou services non annoncés dans ce pays. Cela ne signifie cependant pas qu'ils y seront annoncés.

Pour plus de détails, pour toute demande d'ordre technique, ou pour obtenir des exemplaires de documents IBM, référez-vous aux documents d'annonce disponibles dans votre pays, ou adressez-vous à votre partenaire commercial.

Vous pouvez également consulter les serveurs Internet suivants :

- [http://www.fr.ibm.com \(serveur IBM en France\)](http://www.fr.ibm.com)
- v [http://www.can.ibm.com \(serveur IBM au Canada\)](http://www.can.ibm.com)
- [http://www.ibm.com \(serveur IBM aux Etats-Unis\)](http://www.ibm.com)

*Compagnie IBM France Direction Qualité 17, avenue de l'Europe 92275 Bois-Colombes Cedex*

Cette édition s'applique à IBM Cúram Social Program Management v6.0 5 et à toutes les révisions suivantes, sauf indication contraire dans de nouvelles éditions.

Eléments sous licence - Propriété d'IBM.

#### **© Copyright IBM Corporation 2012, 2013.**

© Cúram Software Limited. 2011. All rights reserved.

### **Table des matières**

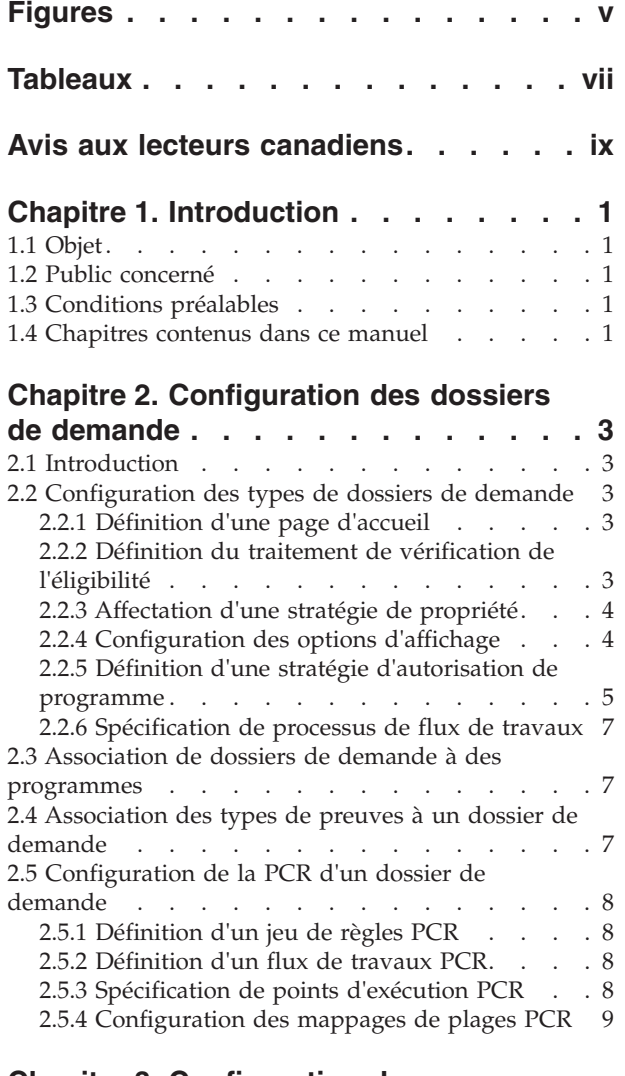

### **[Chapitre 3. Configuration des](#page-22-0)**

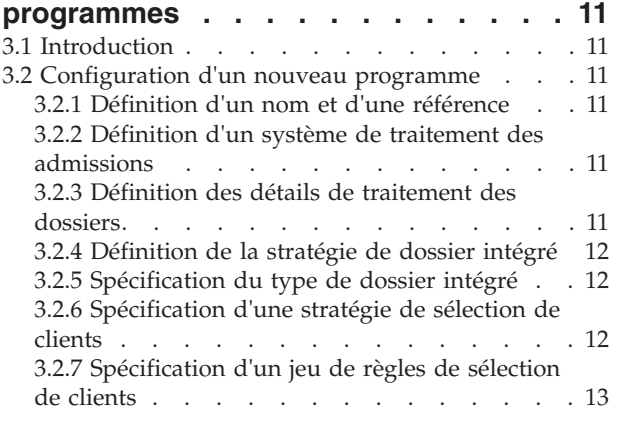

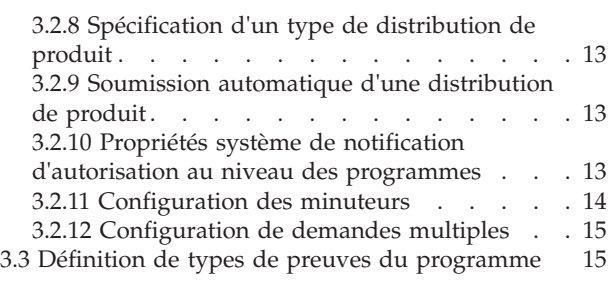

### **[Chapitre 4. Configuration des](#page-28-0)**

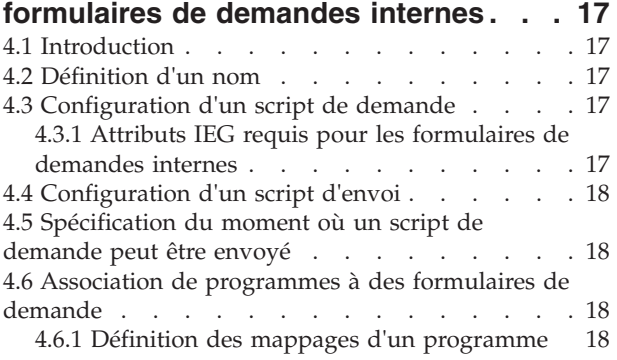

#### **[Chapitre 5. Configuration de la](#page-30-0) [correspondance et de la recherche de](#page-30-0)**

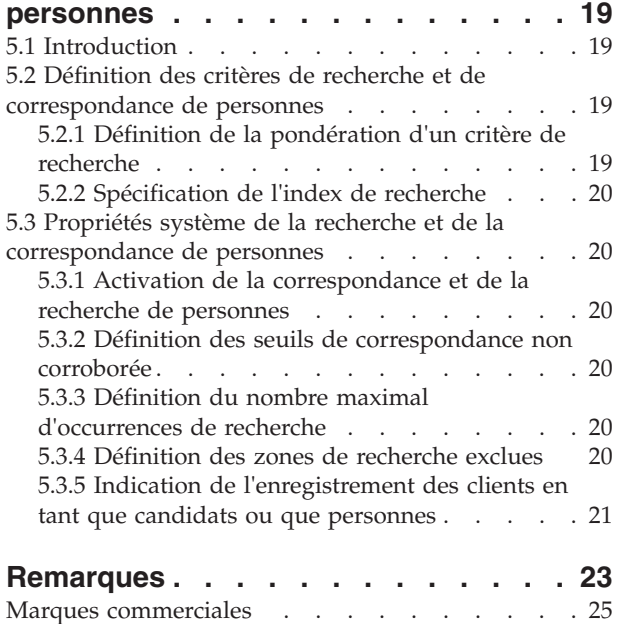

## <span id="page-6-0"></span>**Figures**

### <span id="page-8-0"></span>**Tableaux**

### <span id="page-10-0"></span>**Avis aux lecteurs canadiens**

Le présent document a été traduit en France. Voici les principales différences et particularités dont vous devez tenir compte.

#### **Illustrations**

Les illustrations sont fournies à titre d'exemple. Certaines peuvent contenir des données propres à la France.

#### **Terminologie**

La terminologie des titres IBM peut différer d'un pays à l'autre. Reportez-vous au tableau ci-dessous, au besoin.

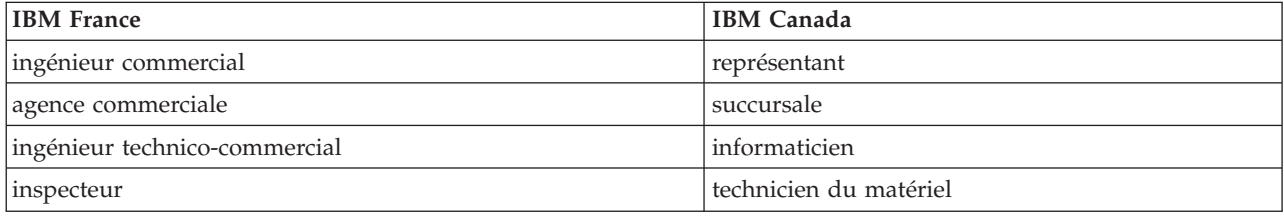

#### **Claviers**

Les lettres sont disposées différemment : le clavier français est de type AZERTY, et le clavier français-canadien de type QWERTY.

#### **OS/2 et Windows - Paramètres canadiens**

Au Canada, on utilise :

- v les pages de codes 850 (multilingue) et 863 (français-canadien),
- le code pays 002,
- le code clavier CF.

#### **Nomenclature**

Les touches présentées dans le tableau d'équivalence suivant sont libellées différemment selon qu'il s'agit du clavier de la France, du clavier du Canada ou du clavier des États-Unis. Reportez-vous à ce tableau pour faire correspondre les touches françaises figurant dans le présent document aux touches de votre clavier.

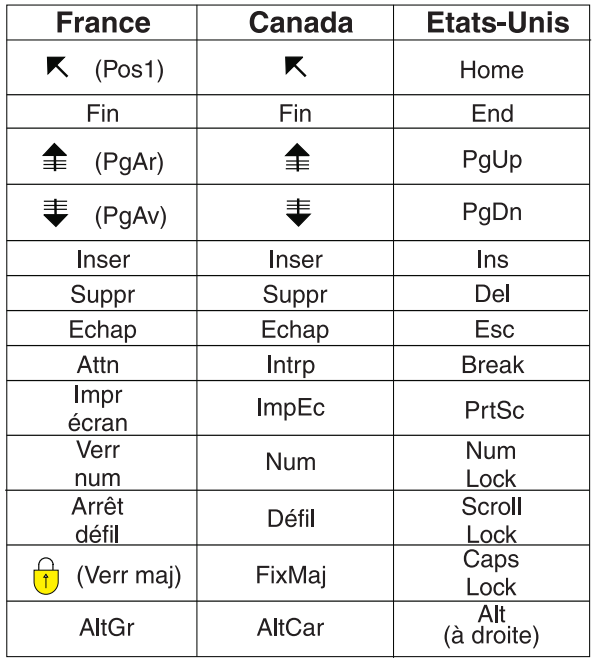

#### **Brevets**

Il est possible qu'IBM détienne des brevets ou qu'elle ait déposé des demandes de brevets portant sur certains sujets abordés dans ce document. Le fait qu'IBM vous fournisse le présent document ne signifie pas qu'elle vous accorde un permis d'utilisation de ces brevets. Vous pouvez envoyer, par écrit, vos demandes de renseignements relatives aux permis d'utilisation au directeur général des relations commerciales d'IBM, 3600 Steeles Avenue East, Markham, Ontario, L3R 9Z7.

#### **Assistance téléphonique**

Si vous avez besoin d'assistance ou si vous voulez commander du matériel, des logiciels et des publications IBM, contactez IBM direct au 1 800 465-1234.

### <span id="page-12-0"></span>**Chapitre 1. Introduction**

### **1.1 Objet**

Ce guide a pour objectif de décrire les options de configuration disponibles pour Cúram Intake. Il couvre la configuration des dossiers de demande, des programmes, des formulaires de demande internes ainsi que de la correspondance et la recherche de personnes.

**Remarque :** Cúram Intake fournit également une fonction de triage et d'examen préalable personnalisable par l'organisation. Un jeu de règles et un script de triage prêts à l'emploi sont également fournis. Pour plus d'informations que les étapes de personnalisation requises, consultez le manuel Cúram Intake Developer Guide.

### **1.2 Public concerné**

Ce guide est destiné aux administrateurs responsables de la configuration de Cúram Intake. Les administrateurs sont censés avoir travaillé avec les tables de codes, les propriétés d'application et la sécurité du système dans le cadre de l'administration de système Cúram.

### **1.3 Conditions préalables**

La lecture du manuel Cúram Intake Guide constitue une condition préalable.

### **1.4 Chapitres contenus dans ce manuel**

La liste suivante décrit les chapitres contenus dans ce guide :

#### **Configuration des dossiers de demande**

Ce chapitre décrit la configuration des dossiers de demande.

#### **Configuration des programmes**

Ce chapitre décrit la configuration des programmes.

#### **Configuration des formulaires de demandes internes**

Ce chapitre décrit la configuration des formulaires de demandes internes.

#### **Configuration de la correspondance et de la recherche de personnes**

Ce chapitre décrit la configuration correspondance et de la recherche de personnes pouvant être utilisée lors du processus de création de dossier de demande.

### <span id="page-14-0"></span>**Chapitre 2. Configuration des dossiers de demande**

### **2.1 Introduction**

Les dossiers de demande sont configurés dans l'administration d'Universal Access. Cúram Intake optimise la fonction Universal Access dans un certain nombre de domaines, en particulier pour l'administration des programmes pour lesquels il est possible de s'inscrire dans une organisation. Ce chapitre présente les configurations disponibles pour la définition de dossiers de demandes dans l'administration d'Universal Access. Cúram Intake permet aux organisations de définir différents types de dossiers de demande. Il existe quatre aspects principaux pour configurer un dossier de demande :

- v Configuration d'un type de dossier de demande
- Association de programmes à des types de dossiers de demande
- Ajout de types de preuves
- v Définition de la priorité, de la complexité et des risques d'un dossier de demande

Une fois le type de dossier de demande configuré, les programmes peuvent être associés. Tous les types de preuves nécessaires à l'autorisation des programmes du dossier de demande peuvent également être associés. Une configuration de la priorité, de la complexité et des risques (PCR) peut être associée au dossier de demande pour aider l'organisation à le traiter correctement.

### **2.2 Configuration des types de dossiers de demande**

Cúram Intake permet aux organisations de configurer plusieurs types de dossiers de demande, qui peuvent ensuite être utilisés pour traiter l'inscription d'un client à un ou plusieurs programmes. Par exemple, un dossier de demande Assistance sociale peut être défini pour gérer les inscriptions de clients aux programmes Prestations pour enfants et Prestations d'emploi.

L'organisation doit indiquer le nom du type de dossier de demande. Une référence peut également être indiquée, pour permettre le référencement du dossier sous forme de code.

### **2.2.1 Définition d'une page d'accueil**

Il est possible de spécifier une page d'accueil de telle sorte que la page d'accueil par défaut du dossier de demande puisse être remplacée pour utiliser une autre page d'accueil.

### **2.2.2 Définition du traitement de vérification de l'éligibilité**

L'administrateur peut activer la vérification de l'éligibilité pour un type de dossier de demande. Si cette option est activée, l'agent peut vérifier l'éligibilité des programmes d'un dossier de demande.

L'administrateur doit spécifier un jeu de règles Cúram Express Rules (CER). Le jeu de règles génère la décision d'éligibilité pour les programmes contrôlés dans le dossier de demande, et, le cas échéant, l'autorisation pour ce programme.

Si un jeu de règles de vérification de l'éligibilité est spécifié, une stratégie de vérification de l'éligibilité doit également l'être. Celle-ci peut être définie sur Tous les programmes, Programmes pour lesquels une inscription a été effectuée, ou Sélection de l'utilisateur. Si Tous les programmes est sélectionné, l'éligibilité est vérifiée pour tous les programmes configurés pour le type de dossier de demande. Si Programmes pour lesquels une inscription a été effectuée est sélectionné, l'éligibilité est vérifiée pour les programmes associés au dossier de demande uniquement. Si Sélection de l'utilisateur est configuré, une liste des programmes configurés pour le type de dossier de demande est présentée à l'agent et ce dernier peut sélectionner les programmes appropriés dont l'éligibilité doit être vérifiée.

<span id="page-15-0"></span>L'administrateur doit également spécifier une page sur laquelle les résultats de la vérification de l'éligibilité vont s'afficher. Cette page s'affiche dans la liste déroulante de la vérification de l'éligibilité du dossier de demande. Si aucune page n'est spécifiée, un message indiquant qu'aucune information supplémentaire n'est disponible s'affiche dans la liste déroulante.

Pour plus d'informations sur la définition d'un jeu de règles CER pour la vérification de l'éligibilité d'un dossier de demande, et la définition d'un page de résultats, consultez le manuel Cúram Intake Developer Guide.

### **2.2.3 Affectation d'une stratégie de propriété**

Des stratégies de propriété distinctes peuvent être configurées pour les dossiers de demande créés en interne et les dossiers de demande créés suite à une demande en ligne. Par exemple, une organisation peut configurer les dossiers de demande créés en interne de manière à ce qu'ils soient affectés directement à l'utilisateur qui les a créés, tandis que les dossiers de demande créés suite à une demande en ligne envoyés par un citoyen sont affectés à une file d'attente des travaux.

Dans le cas des demandes en ligne et internes, l'administrateur peut spécifier que le dossier de demande est affecté à une unité organisationnelle, un emplacement ou un utilisateur ou une file d'attente des travaux spécifique. Dans le cas des demandes internes uniquement, l'administrateur peut également indiquer que le dossier de demande est affecté à l'utilisateur en cours, autrement dit, l'utilisateur qui a créé le dossier de demande.

Une propriété système, Propriétaire par défaut du dossier de demande, peut être définie pour indiquer l'utilisateur à définir comme le propriétaire d'un dossier de demande si la stratégie de propriété n'est pas configurée.

### **2.2.4 Configuration des options d'affichage**

Un administrateur dispose de plusieurs options pour définir les fonctions disponibles aux agents utilisant un dossier de demande.

### **2.2.4.1 Flux de preuves**

Si l'indicateur Flux de preuves est sélectionné, la vue Flux de preuves est disponible aux agents dans l'onglet Preuves du dossier de demande. S'il n'est pas sélectionné, cette vue n'est pas disponible aux agents. Pour plus d'informations sur le flux de preuves, consultez le Guide Cúram - Preuves.

#### **2.2.4.2 Tableau de bord des preuves**

Si l'indicateur Tableau de bord des preuves est sélectionné, la vue Tableau de bord des preuves est disponible aux agents dans l'onglet Preuves du dossier de demande. S'il n'est pas sélectionné, cette vue n'est pas disponible aux agents. Pour plus d'informations sur le tableau de bord des preuves, consultez le Guide Cúram - Preuves.

### **2.2.4.3 Prêt pour détermination**

Prêt pour détermination est un statut de dossier de demande supplémentaire facultatif. Ce statut est utile si une organisation emploie différentes personnes effectuant différentes tâches sur une même demande. Par exemple, une organisation peut avoir un groupe d'agents qui rassemblent et vérifient les informations requises pour autoriser les programmes d'une demande, et un autre groupe d'agents qui examinent et autorisent les programmes. Le statut Prêt pour la détermination est utile lorsque ce type de structure organisationnelle est en place, dans la mesure où il permet à l'organisation de réaffecter le dossier de demande, en fonction du statut Prêt pour la détermination.

Si l'indicateur Prêt pour la détermination est sélectionné, l'agent doit modifier manuellement le statut du dossier de demande de Ouvert à Prêt pour la détermination avant que les programmes du dossier puissent être autorisés. Un flux de travaux Prêt pour la détermination peut également être appelé à ce point, s'il a été configuré. Voir la rubrique [2.2.6.4, «Prêt pour détermination», à la page 7](#page-18-0) pour plus d'informations.

<span id="page-16-0"></span>Si l'indicateur Prêt pour la détermination n'est pas sélectionné, le dossier de demande passe du statut Ouvert au statut Fermé.

#### **2.2.4.4 Création directe**

Cúram Intake offre suffisamment de flexibilité aux organisations pour définir si des agents internes peuvent créer un dossier de demande via un formulaire de demande et/ou directement sans formulaire. Si l'indicateur Création directe est sélectionné, l'agent peut créer le dossier de demande directement, en utilisant uniquement le minimum d'informations nécessaire à la création du dossier. Dans le cas contraire, l'agent ne peut pas créer le dossier de demande directement.

#### **2.2.4.5 Propriété système de la liste des dossiers connexes**

Cúram Intake fournit une liste des dossiers connexes d'un dossier de demande, qui permet à l'agent d'afficher les dossiers auxquels des clients du dossier de demande participent. Une propriété système, Afficher les dossiers connexes fermés, indique si la liste des dossiers connexes inclut les dossiers dont le statut est 'Fermé'.

### **2.2.5 Définition d'une stratégie d'autorisation de programme**

Cúram Intake fournit un processus d'autorisation configurable pour les dossiers de demande. L'administrateur peut définir si l'autorisation est effectuée au niveau de la demande, pour tous les programmes pour lesquels une inscription a été effectuée, ou si chaque programme doit être autorisé séparément. L'administrateur peut également définir un jeu de règles d'autorisation et spécifier le dossier en cours requis. Les sections suivantes décrivent les options de configuration pour l'autorisation au niveau de la demande.

### **2.2.5.1 Stratégie d'autorisation**

L'autorisation peut être définie au niveau de la demande ou du programme. L'administrateur spécifie cela en sélectionnant une stratégie d'autorisation dans Demande ou Programme.

Si Demande est sélectionné, tous les programmes du dossier de demande sont autorisés lorsque l'agent sélectionne l'action Autoriser de l'onglet du dossier de demande. Les sections suivantes décrivent les paramètres de configuration supplémentaires requis lorsque la stratégie d'autorisation est définie sur Demande. Ces paramètres ne sont pas requis lorsque la stratégie d'autorisation est définie sur Programme.

Si Programme est sélectionné comme stratégie d'autorisation, chaque programme doit être autorisé séparément par l'agent. Les paramètres de configuration supplémentaires requis pour cette stratégie sont définis au niveau du programme. Voir la rubrique [Chapitre 3, «Configuration des programmes», à la page](#page-22-0) [11](#page-22-0) pour plus d'informations.

#### **2.2.5.2 Jeu de règles d'autorisation**

Lorsque la stratégie d'autorisation est définie sur Demande, un jeu de règles CER d'autorisation doit être défini. Le jeu de règles doit déterminer l'ensemble de programmes à autoriser, ainsi que les clients éligibles à chaque programme. Pour plus d'informations sur la définition du jeu de règles d'autorisation, consultez le manuel Cúram Intake Developer Guide.

#### **2.2.5.3 Stratégie de dossier intégré**

La stratégie de dossier intégré doit être définie pour que le système puisse identifier si un dossier intégré nouveau ou déjà existant doit être utilisé lors d'une autorisation de programme réussie. Le dossier intégré est utilisé pour héberger les distributions de produits créées suite à l'autorisation. Si un nouveau dossier intégré est créé, tous les clients du dossier de demande sont ajoutés comme participants au dossier intégré. Si un dossier intégré existant est utilisé, tous les clients supplémentaires du dossier de demande sont ajoutés comme participants au dossier intégré. Les preuves obtenues au niveau du dossier de demande également requises dans le dossier intégré sont copiées dans ce dernier suite à une autorisation réussie.

Les options de configuration de la stratégie de dossier intégré sont les suivantes :

**Créer** Un nouveau dossier intégré du type spécifié est toujours créé lorsque l'autorisation a réussi pour un ou plusieurs programmes d'une demande

#### **Existant (correspondance exacte des clients)**

S'il existe un dossier intégré du type spécifié avec les mêmes clients que ceux présents dans le dossier de demande, le dossier existant est utilisé automatiquement. S'il existe plusieurs dossiers intégrés respectant ces critères, une liste des dossiers est présentée à l'agent et ce dernier doit en sélectionner un afin de poursuivre l'autorisation. Si aucun dossier existant ne correspond aux critères, un nouveau dossier intégré est créé automatiquement.

#### **Existant (correspondance exacte des clients) ou Nouveau**

S'il existe un ou plusieurs dossiers intégrés du type spécifié avec les mêmes clients que ceux présents dans le dossier de demande, l'utilisateur peut sélectionner un dossier existant à utiliser comme dossier en cours, ou créer un nouveau dossier intégré. Si aucun dossier existant ne correspond aux critères, un nouveau dossier intégré est créé automatiquement.

#### **Existant (toutes les correspondances de clients) ou Nouveau**

S'il existe un ou plusieurs dossiers intégrés du type spécifié, dans lesquels des clients du dossier de demande sont des participants au dossier, l'utilisateur peut sélectionner un dossier existant à utiliser comme dossier en cours, ou créer un nouveau dossier intégré. Si aucun dossier existant ne correspond aux critères, un nouveau dossier intégré est créé automatiquement.

#### **2.2.5.4 Type de dossier intégré**

L'administrateur doit spécifier le type de dossier intégré à créer/utiliser lors d'une autorisation de programme réussie, tel que défini par la stratégie de dossier intégré précédemment évoquée.

**Remarque :** Si des dossiers de distribution de produit sont requis par l'organisation, ceux-ci sont configurés au niveau du programme. Pour plus d'informations, consultez les rubriques [3.2.8,](#page-24-0) [«Spécification d'un type de distribution de produit», à la page 13](#page-24-0) et [3.2.9, «Soumission automatique d'une](#page-24-0) [distribution de produit», à la page 13.](#page-24-0)

#### **2.2.5.5 Propriétés système de notification d'autorisation au niveau des demandes**

Un certain nombre de propriétés système sont fournies pour permettre aux organisations de spécifier les notifications envoyées dans le cadre du processus d'autorisation. Les propriétés suivantes sont fournies pour l'autorisation au niveau des demandes. Cúram Intake fournit des configurations par défaut pour ces propriétés prêtes à l'emploi, toutefois, une organisation peut configurer ses propres paramètres, si nécessaire.

#### **Indicateur activé par les notifications d'autorisation**

Indique si des notifications d'autorisation sont envoyées. Si cette option est définie sur false, aucune notification n'est envoyée par le processus d'autorisation.

#### **Flux de travaux de notification d'autorisation de demande réussie**

Cette propriété stocke le nom du flux de travaux de notification appelé en cas d'autorisation de demande réussie pour au moins un programme.

#### **Flux de travaux de notification d'échec de l'autorisation de demande**

Cette propriété stocke le nom du flux de travaux de notification appelé en cas d'échec de l'autorisation de demande pour un ou plusieurs programmes d'un dossier de demande. L'autorisation peut échouer si les règles d'autorisation indiquent que le client n'est pas éligible au programme, ou s'il n'existe pas suffisamment de preuves pour l'autorisation.

#### **Flux de travaux de notification d'échec du traitement différé de l'autorisation de demande**

Cette propriété stocke le nom du flux de travaux de notification appelé lors de l'échec du processus différé de l'autorisation de la demande. Le processus différé peut échouer en raison d'une erreur système ou d'une configuration invalide du système.

### <span id="page-18-0"></span>**2.2.6 Spécification de processus de flux de travaux**

Cúram Intake permet aux organisations de spécifier un certain nombre de flux de travaux pouvant être appelés dans le cadre du traitement et de la création de dossiers de demande. Pour plus d'informations sur la définition de flux de travaux, consultez le manuel Cúram Workflow - Guide de référence. Les sections suivantes décrivent chacun des flux de travaux pouvant être spécifiés.

#### **2.2.6.1 Dossier de demande créé**

L'administrateur peut spécifier un processus de flux de travaux à appeler lors de la création du dossier de demande.

### **2.2.6.2 Demande de retrait**

L'administrateur peut spécifier un processus de flux de travaux à appeler en réponse à une demande en ligne effectuée par un citoyen pour le retrait de l'inscription à un programme spécifique.

### **2.2.6.3 Direct**

L'administrateur peut spécifier un processus de flux de travaux utilisé pour effectuer un traitement direct, autrement dit, de la création du dossier de demande à la création d'un dossier en cours et la clôture du dossier de demande. Si cet élément est spécifié, ce processus est appelé lors de la création du dossier de demande suite à l'envoi d'une demande en ligne ou d'un formulaire de demande interne. Tous les clients du dossier de demande doivent être mis en correspondance ou enregistrés avant que le traitement direct ne soit appelé.

**Remarque :** Le traitement direct n'est pas appelé lorsqu'un dossier de demande est créé par un agent alors que les informations collectées pour la création directe ne suffisent pas.

Cúram Intake fournit une propriété système, Chemin par défaut de flux de travail de création de dossier intégré, qui définit le chemin par défaut du traitement direct lorsque la stratégie d'autorisation a été configurée afin de permettre la sélection d'un dossier intégré existant, ou la création d'un nouveau dossier. La propriété stocke un code depuis la table de codes CaseStrategyWflowConfig. Les valeurs disponibles sont Arrêter le flux de travaux, Créer un nouveau dossier intégré et Utiliser un dossier intégré existant. Le paramètre par défaut est Créer un nouveau dossier intégré. Cette propriété est uniquement valide lorsqu'un dossier existe déjà. S'il existe plusieurs dossiers, le traitement direct s'arrête et l'agent doit sélectionner l'option à utiliser pour continuer.

### **2.2.6.4 Prêt pour détermination**

L'administrateur peut spécifier un processus de flux de travaux à appeler lorsque le dossier de demande est défini sur le statut Prêt pour détermination. Celui-ci peut uniquement être spécifié si Prêt pour la détermination est activé pour le dossier de demande.

### **2.3 Association de dossiers de demande à des programmes**

Dans la cadre de la configuration des programmes, l'administrateur peut sélectionner le dossier de demande approprié à associer à ce programme. Par exemple, si les dossiers de demande Assistance sociale et Allocations chômage sont configurés, le programme Prestations pour enfants peut être associé au dossier de demande Assistance sociale, et le programme Prestations d'emploi peut être associé au dossier de demande Allocations chômage. L'administrateur peut afficher les programmes associés au dossier de demande lorsque ceux-ci ont été configurés. Pour plus d'informations sur l'association de programmes aux dossiers de demande, voir [3.2.2, «Définition d'un système de traitement des admissions»](#page-22-0) [, à la page 11.](#page-22-0)

### **2.4 Association des types de preuves à un dossier de demande**

Des preuves peuvent être requises pour autoriser un ou plusieurs programmes associés au dossier de demande. L'administrateur peut associer des types de preuves dynamiques et/ou non dynamiques au dossier de demande. Les preuves peuvent être catégorisées, triées et marquées comme préférées.

<span id="page-19-0"></span>Lorsque des preuves sont associées à un dossier de demande, il est automatiquement activé pour la médiation de preuves. L'administrateur doit configurer la médiation requise entre le dossier de demande et d'autres types de dossiers, y compris les dossiers intégrés et les distributions de produits créés suite à une autorisation du programme. L'administrateur peut également configurer la médiation de preuves depuis le dossier de demande pour la personne/personne candidate. Pour plus d'informations sur les preuves et le médiateur de preuves, consultez le Guide Cúram - Preuves. Pour plus d'informations sur la configuration des preuves dynamiques, consultez le Cúram Dynamic Evidence - Guide de configuration.

### **2.5 Configuration de la PCR d'un dossier de demande**

L'évaluation de la priorité, de la complexité et des risques peut être configurée pour un dossier de demande. La PCR peut être évaluée manuellement par un agent ou un jeu de règles. L'administrateur peut spécifier un flux de travaux à appeler suite à une évaluation de la PCR d'un dossier de demande.

Il doit entrer un nom pour la configuration PCR, et fournir des dates de début et de fin. Les configurations de PCR ne peuvent pas se chevaucher dans un dossier de demande.

### **2.5.1 Définition d'un jeu de règles PCR**

Si l'organisation utilise un jeu de règles pour évaluer le classement PCR d'un dossier de demande, un jeu de règles PCR doit être sélectionné pour la configuration de la PCR. Le jeu de règles doit être défini conformément aux instructions du manuel Cúram Intake Developer Guide. S'il est configuré, le jeu de règles est appelé lors de la création du dossier de demande, ou en réponse à l'un des points d'exécution du jeu de règles configuré. L'agent peut examiner les résultats de l'évaluation de la PCR dans le dossier de demande.

### **2.5.2 Définition d'un flux de travaux PCR**

L'administrateur peut sélectionner un flux de travaux à appeler lorsqu'une PCR est évaluée dans un dossier de demande. Seuls les flux de travaux classés comme PCR peuvent être sélectionnés pour une configuration PCR. Pour plus d'informations sur la définition de flux de travaux, consultez le manuel Cúram Workflow - Guide de référence.

### **2.5.3 Spécification de points d'exécution PCR**

Cúram Intake fournit un ensemble d'événements qui peuvent se produire dans un dossier de demande pouvant appeler automatiquement le jeu de règles PCR. Les points d'exécution peuvent également être sélectionnés par l'administrateur si un jeu de règles PCR est spécifié pour la configuration PCR.

**Remarque :** Le jeu de règles PCR est toujours appelé automatiquement lors de la création d'un dossier de demande. Cela permet l'utilisation des valeurs PCR dans un traitement direct, si nécessaire. Il ne s'agit pas d'un point d'exécution facultatif.

La spécification des points d'exécution permet à une organisation de définir des points du processus au niveau desquels les valeurs PCR seront recalculées. Chacun de ces événements d'exécution est décrit ci-dessous :

#### **Utilisateur appelé**

L'agent peut appeler manuellement le jeu de règles PCR pour calculer les valeurs PCR.

#### **Preuves mises à jour**

Le jeu de règles PCR est appelé si les preuves sont activées dans le dossier de demande ou si l'utilisateur modifie ou supprime un enregistrement de preuve actif.

#### **Nouveau client**

Le jeu de règles PCR est appelé lorsqu'un nouveau client est ajouté au dossier de demande.

#### **Suppression de client**

Le jeu de règles PCR est appelé lorsqu'un client est supprimé du dossier de demande.

#### <span id="page-20-0"></span>**Correspondance client**

Le jeu de règles PCR est appelé lorsqu'un client potentiel correspond à un client déjà existant.

#### **Nouvelle application du programme**

Le jeu de règles PCR est appelé lorsqu'un programme est ajouté au dossier de demande

#### **Retrait de programme**

Le jeu de règles PCR est appelé lorsqu'un programme est retiré du dossier de demande.

#### **Vérification de l'éligibilité**

Le jeu de règles PCR est appelé lorsqu'une vérification de l'éligibilité est terminée pour le dossier de demande.

#### **Autorisation du programme**

Le jeu de règles PCR est appelé lorsqu'un programme est autorisé.

### **2.5.4 Configuration des mappages de plages PCR**

Les plages des classements PCR doivent être mappées pour permettre au jeu de règles PCR de déterminer les classements PCR pour le dossier de demande. L'administrateur doit définir une plage numérique pour chaque classement. Par exemple, la plage Priorité élevée peut être définie sur 70-100, la plage Priorité moyenne peut être définie sur 30-69 et la plage Priorité faible peut être définie sur 0-29. Le jeu de règles utilise ensuite ces valeurs pour déterminer si le dossier de demande est défini sur Priorité élevée, moyenne ou faible. Les mappages de plages doivent également être définis pour les classements Complexité et Risque.

### <span id="page-22-0"></span>**Chapitre 3. Configuration des programmes**

### **3.1 Introduction**

Ce chapitre présente les configurations disponibles pour la définition des programmes dans Universal Access (UA), et leur association aux dossiers de demande. UA permet aux agences de définir différents types de programmes. Une fois les programmes définis, ils peuvent être associés aux demandes en ligne et internes, ainsi qu'aux dossiers de demande. Il est possible de s'inscrire en ligne à des programmes dans Universal Access pour les citoyens, ou en interne via Cúram Intake pour les agents. Les inscriptions à des programmes peuvent ensuite être traitées à l'aide des dossiers de demande.

Il existe quatre aspects principaux pour configurer un programme :

- v Configuration des programmes et de l'affichage associé et informations de traitement du système
- v Configuration des informations de demande, comme le dossier de demande, et autorisation ou non des demandes multiples
- v Association des types de preuves spécifiques à un programme

Ce chapitre présente ces aspects plus en détail.

### **3.2 Configuration d'un nouveau programme**

Les programmes sont configurés sur la page de nouveau programme. Les sections ci-dessous détaillent les configurations de programme.

### **3.2.1 Définition d'un nom et d'une référence**

Un nom et une référence doivent être définis lors de la création d'un nouveau programme. Le nom défini s'affiche pour le citoyen dans UA et dans l'application interne. La référence est utilisée pour référencer le programme sous forme de code.

### **3.2.2 Définition d'un système de traitement des admissions**

Un système de traitement des admissions doit être spécifié pour chaque programme. Si aucun système de traitement des dossiers n'est spécifié, le système ne peut pas répondre à l'envoi d'une demande pour ce programme. Deux options sont disponibles : 'Cúram' ou la sélection à partir de systèmes distants pré-configurés. Le système de traitement d'admission 'Cúram' doit être sélectionné pour les programmes traités à l'aide de Cúram Intake.

Si le système d'admission Cúram est spécifié, un type de dossier de demande doit être sélectionné. Un dossier de demande du type spécifié est créé en réponse à l'envoi d'une demande en ligne ou d'un formulaire de demande interne pour le programme. Sinon, lors de la création du dossier de demande, l'agent peut choisir d'ajouter les programmes configurés pour utiliser ce type de dossier de demande.

Un indicateur permet d'indiquer si une action de réouverture est activée dans la liste des programmes d'un dossier de demande pour les programmes refusés et retirés d'un type spécifique. Un flux de travaux peut être spécifié et démarré lors de la réouverture du programme. Pour plus d'informations sur la configuration de dossiers de demande, voir [Chapitre 2, «Configuration des dossiers de demande», à la](#page-14-0) [page 3](#page-14-0).

### **3.2.3 Définition des détails de traitement des dossiers**

Un système de traitement des dossiers doit être spécifié pour chaque programme. Deux options sont disponibles ; 'Cúram' ou la sélection à partir de systèmes distants pré-configurés. Sélectionnez 'Cúram' si <span id="page-23-0"></span>l'éligibilité est déterminée et gérée à l'aide d'un système Cúram. Sélectionnez un système distant si l'éligibilité est déterminée et gérée via un système non Cúram.

Si Cúram est sélectionné comme système de traitement des dossiers, des options supplémentaires sont disponibles pour permettre la configuration de l'autorisation de niveau de programme. L'autorisation de niveau de programme signifie que si un dossier de demande contient plusieurs programmes, chacun peut être autorisé de manière individuelle et un dossier intégré distinct est utilisé pour gérer le dossier en cours des clients. Les options suivantes sont disponibles.

### **3.2.4 Définition de la stratégie de dossier intégré**

La stratégie de dossier intégré doit être définie pour que le système puisse identifier si un dossier intégré nouveau ou déjà existant doit être utilisé lors d'une autorisation de programme réussie. Le dossier intégré est utilisé pour héberger les distributions de produits créées suite à l'autorisation. Si un nouveau dossier intégré est créé, tous les clients du dossier de demande sont ajoutés comme participants au dossier intégré. Si un dossier intégré existant est utilisé, tous les clients supplémentaires du dossier de demande sont ajoutés comme participants au dossier intégré. Les preuves obtenues au niveau du dossier de demande également requises dans le dossier intégré sont copiées dans ce dernier suite à une autorisation réussie. Les options de configuration de la stratégie de dossier intégré sont les suivantes :

**Créer** Un nouveau dossier intégré du type spécifié est toujours créé lorsque l'autorisation du programme a réussi.

#### **Existant (correspondance exacte des clients)**

S'il existe un dossier intégré du type spécifié avec les mêmes clients que ceux présents dans le dossier de demande, le dossier existant est utilisé automatiquement. S'il existe plusieurs dossiers intégrés respectant ces critères, une liste des dossiers est présentée à l'agent et ce dernier doit en sélectionner un afin de poursuivre l'autorisation. Si aucun dossier existant ne correspond aux critères, un nouveau dossier intégré est créé.

#### **Existant (correspondance exacte des clients) ou Nouveau**

S'il existe un ou plusieurs dossiers intégrés du type spécifié avec les mêmes clients que ceux présents dans le dossier de demande, l'utilisateur peut sélectionner un dossier existant à utiliser comme dossier en cours, ou créer un nouveau dossier intégré. Si aucun dossier existant ne correspond aux critères, un nouveau dossier intégré est créé.

#### **Existant (toutes les correspondances de clients) ou Nouveau**

S'il existe un ou plusieurs dossiers intégrés du type spécifié, dans lesquels des clients du dossier de demande sont des participants au dossier, l'utilisateur peut sélectionner l'un des dossiers existants à utiliser comme dossier en cours, ou créer un nouveau dossier intégré. Si aucun dossier existant ne correspond aux critères, un nouveau dossier intégré est créé.

### **3.2.5 Spécification du type de dossier intégré**

L'administrateur doit spécifier le type de dossier intégré à créer/utiliser lors d'une autorisation de programme réussie, tel que défini par la stratégie de dossier intégré précédemment évoquée.

### **3.2.6 Spécification d'une stratégie de sélection de clients**

La stratégie de sélection de clients est utilisée pour définir la manière dont les clients sont ajoutés depuis le dossier de demande à la distribution de produit créée suite à l'autorisation d'un programme. Si un type de distribution de produit est défini, une stratégie de sélection de clients doit être sélectionnée. Les options de configuration sont les suivantes :

#### **Tous les clients**

Tous les clients d'application sont ajoutés au dossier de distribution de produit. Le client principal du dossier de demande est défini comme le client principal de la distribution de produit. Tous les autres clients sont ajoutés à la distribution de produit comme membres du groupe de membres du dossier.

<span id="page-24-0"></span>**Règles**

Un jeu de règles est utilisé pour déterminer les clients à ajouter à la distribution de produit (si une distribution de produit est configurée). Au moins un client doit être déterminé par les règles pour être autorisé à continuer.

#### **Sélection de l'utilisateur**

L'utilisateur sélectionne les clients devant être ajoutés à la distribution de produit. L'utilisateur doit sélectionner le client principal ainsi que d'autres clients pour les ajouter au groupe de membres du dossier de la distribution de produit.

### **3.2.7 Spécification d'un jeu de règles de sélection de clients**

Un jeu de règles de sélection de clients doit être sélectionné lorsque la stratégie de sélection de clients est définie sur 'Règles'.

### **3.2.8 Spécification d'un type de distribution de produit**

Le type de distribution de produit est utilisé pour définir la distribution de produit utilisée pour effectuer un paiement à un ou plusieurs clients dans le cadre d'un programme. La liste déroulante affiche tous les produits actifs configurés sur le système.

**Remarque :** Cette zone s'applique au traitement des autorisations de programmes et d'applications, autrement dit, une autorisation de programme et d'application peut entraîner la création du type de distribution de produit spécifié.

### **3.2.9 Soumission automatique d'une distribution de produit**

L'indicateur de soumission de distribution de produit est utilisé pour indiquer si la distribution de produit créée suite à une autorisation de programme doit être soumise automatiquement à une validation. Si elle est sélectionnée, la distribution de produit créée suite à l'autorisation de ce programme est soumise automatiquement à une validation par le superviseur.

**Remarque :** Cette zone s'applique au traitement des autorisations de programmes et d'applications, autrement dit, une autorisation de programme et d'application peut entraîner la soumission automatique d'une distribution de produit.

### **3.2.10 Propriétés système de notification d'autorisation au niveau des programmes**

Un certain nombre de propriétés système sont fournies pour permettre aux organisations de spécifier les notifications envoyées dans le cadre du processus d'autorisation. Les propriétés suivantes sont fournies pour l'autorisation au niveau des programmes. Cúram Intake fournit des configurations par défaut pour ces propriétés prêtes à l'emploi, toutefois, une organisation peut configurer ses propres paramètres, si nécessaire.

#### **Indicateur activé par les notifications d'autorisation**

Indique si des notifications d'autorisation sont envoyées. Si cette option est définie sur false, aucune notification n'est envoyée par le processus d'autorisation.

#### **Flux de travaux de notification pour autoriser un programme réussie**

Cette propriété stocke le nom du flux de travaux de notification appelé en cas d'autorisation de programme réussie.

#### **Echec du flux de travaux de notification pour autoriser un programme**

Cette propriété stocke le nom du flux de travaux de notification appelé en cas d'échec de l'autorisation du programme. L'autorisation peut échouer si les règles de sélection du client indiquent que le client n'est pas éligible au programme, ou s'il n'existe pas suffisamment de preuves pour l'autorisation.

#### <span id="page-25-0"></span>**Flux de travaux de notification d'échec du traitement différé de l'autorisation de programme**

Cette propriété stocke le nom du flux de travaux de notification appelé lors de l'échec du processus différé de l'autorisation du programme. Le processus différé peut échouer en raison d'une erreur système ou d'une configuration invalide du système.

#### **3.2.11 Configuration des minuteurs**

De nombreuses organisations imposent des limites de temps durant lequel l'application d'un programme doit être traitée. Par exemple, un organisme gouvernemental peut exiger que des applications d'aide alimentaire soient autorisées dans un délai de 30 jours ouvrables à partir de la date d'inscription. Cúram permet aux organisations de configurer des minuteurs d'inscription pour chaque programme. Plusieurs options de configuration sont disponibles : la durée du minuteur, l'utilisation de jours ouvrables ou calendaires comme base pour le minuteur, la période d'avertissement, l'extension du minuteur et la validation. Toutes les options de configuration sont détaillées ci-dessous.

**Durée** Durée du minuteur en jours. Cette valeur, ainsi que les zones 'Date de début' et 'Utiliser des jours ouvrables' (et les heures ouvrables configurées pour l'organisation) sont utilisées pour calculer la date d'expiration du minuteur. Cette valeur représente le nombre de jours ouvrables si l'option 'Utiliser des jours ouvrables' est définie. Si l'option 'Utiliser des jours ouvrables' n'est pas utilisée, cette valeur affiche les jours calendaires.

#### **Date de début**

Indique si le minuteur doit démarrer à la date d'inscription ou à la date d'ajout du programme. Les options disponibles sont 'Date d'inscription' et 'Date d'ajout du programme'. Notez que dans la majorité des cas, ces dates sont les mêmes (les programmes sont ajoutés au moment de l'inscription), cependant, lorsqu'un programme est ajouté suite à l'inscription, après la soumission initiale, il se peut que ce ne soit pas le cas.

#### **Jours d'avertissement**

Permet de définir un nombre de jours d'avertissement. Les jours d'avertissement sont utilisés pour avertir l'utilisateur de l'échéance du minuteur. S'il a été configuré, le flux de travaux Avertissement atteint est également activé lorsque la date d'avertissement a été atteinte et que le minuteur est toujours en cours d'exécution (le programme n'est pas terminé).

#### **Extension autorisée de la date de fin**

Indicateur spécifiant si un utilisateur peut étendre le minuteur d'un certain nombre de jours.

#### **Approbation de l'extension obligatoire**

Indicateur spécifiant si l'extension d'un minuteur nécessite une validation du superviseur. Si la validation est requise pour l'extension, le superviseur du dossier doit examiner et valider ou rejeter l'extension. Une fois que l'extension a été validée, ou si aucune validation n'est requise, la date d'expiration du minuteur est mise à jour pour prendre en compte l'extension.

#### **Utiliser des jours ouvrables**

Indicateur spécifiant que le minuteur ne doit pas décompter les jours chômés. Si cette option est définie, le système utilise les heures du modèle de travail de l'organisation afin de déterminer les jours chômés lors du calcul de la date d'expiration du minuteur.

#### **Reprendre le minuteur**

Indicateur spécifiant si le minuteur du programme doit reprendre lors de la réouverture du programme.

#### **Reprendre depuis**

Lors de la reprise d'un minuteur, la zone Reprendre depuis indique les dates à partir desquelles un programme peut reprendre. Ces valeurs incluent la date de fin d'un programme (refusé ou supprimé) ainsi que la date de réouverture de ce programme.

#### **Démarrage du minuteur**

Permet la spécification d'un flux de travaux activé lors du démarrage du minuteur.

#### <span id="page-26-0"></span>**Avertissement atteint**

Permet la spécification d'un flux de travaux activé lorsque la période d'avertissement a été atteinte.

#### **Echéance non atteinte**

Permet la spécification d'un flux de travaux activé si l'échéance minuteur n'a pas été respectée, autrement dit, si le programme n'a pas été supprimé, refusé ou validé à la date d'expiration du minuteur.

### **3.2.12 Configuration de demandes multiples**

L'indicateur de demandes multiples indique si un client peut s'inscrire à ce programme alors qu'il dispose d'une demande précédente en attente pour ce programme. S'il est défini sur true, le client peut disposer de plusieurs demandes en attente pour un programme donné, autrement dit, il peut envoyer une demande pour ce programme alors qu'il dispose déjà d'une demande en attente pour le programme dans le système. S'il est défini sur false, l'agent ne peut pas envoyer de formulaire de demande interne pour ce programme, ni ajouter de programme de ce type à un dossier de demande alors qu'il dispose déjà d'une demande en attente pour ce programme dans le système.

**Remarque :** Ce paramètre s'applique également aux demandes en ligne s'il est configuré par l'organisation. Pour plus d'informations sur la manière dont ce paramètre affecte les citoyens s'inscrivant en ligne, consultez le manuel Cúram Universal Access - Guide de configuration.

### **3.3 Définition de types de preuves du programme**

Les types de preuves peuvent être associés à un programme. Ils peuvent être utilisés par une organisation afin de fournir une prise en charge des applications pour plusieurs programmes lorsqu'un programme spécifique requiert une autorisation beaucoup plus rapidement que d'autres programmes auxquels le client s'est inscrit, par exemple, l'aide alimentaire accélérée. Lorsque vous utilisez ce type de configuration, seules les preuves requises par le programme à autoriser sont utilisées et copiées dans les dossiers en cours. Cela permet au client de bénéficier de prestations dans le cadre du programme autorisé, tandis que l'agent continue de rassembler les preuves requises pour les autres programmes pour lesquels une inscription a été enregistrée.

### <span id="page-28-0"></span>**Chapitre 4. Configuration des formulaires de demandes internes**

### **4.1 Introduction**

Ce chapitre présente les paramètres de configuration disponibles pour la définition de formulaires de demandes internes dans l'administration d'UA pour Cúram Intake. L'organisation peut définir un formulaire de demande interne pour permettre aux agents de créer un dossier de demande à l'aide d'un script Intelligent Evidence Gathering (IEG). Il existe quatre aspects principaux pour configurer une demande :

- v Configuration des informations d'une demande
- v Configuration du script et du schéma utilisé pour collecter et stocker les informations spécifiées lors du processus de demande
- v Configuration des programmes pour lesquels une demande peut être utilisée l'inscription

Ce chapitre présente ces aspects plus en détail.

### **4.2 Définition d'un nom**

L'administrateur doit spécifier un nom pour le formulaire de demande. L'agent peut afficher le nom si plusieurs formulaires de demande sont configurés, pour lui permettre de sélectionner celui qu'il souhaite utiliser.

### **4.3 Configuration d'un script de demande**

Un script IEG doit être défini pour la demande et utilisé pour collecter les réponses aux questions de celle-ci. Un nom de script doit être spécifié dans la zone Script de questions. Un schéma de magasin de données doit être spécifié pour stocker les données saisies dans le script. Un nom de schéma doit être spécifié dans la zone Schéma. Lors de la sauvegarde de la demande, un modèle vide est créé par le système pour le script et le schéma en fonction du script de questions et du schéma spécifiés. Il est ensuite possible de mettre à jour ces derniers à partir de l'onglet Demande interne, en sélectionnant les liens hypertexte fournis sur la page. Cliquez sur le lien Script de questions pour lancer l'éditeur IEG Editor et éditer le script de questions. Cliquez sur le lien Schéma pour lancer l'éditeur Datastore et éditer le schéma. Pour plus d'informations, consultez le manuel Cúram Intelligent Evidence Gathering Guide.

### **4.3.1 Attributs IEG requis pour les formulaires de demandes internes**

Plusieurs attributs doivent être spécifiés dans le schéma lors de la configuration du script pour un formulaire de demande interne.

- v Un attribut, localID, doit être ajouté à l'entité Personne dans le schéma pour le script. Le type d'attribut doit être IEG\_INT64
- v Si l'organisation souhaitez collecter la date de demande dans le script IEG, un attribut filingDate doit être ajouté à l'entité Demande du schéma. Le type d'attribut doit être IEG\_DATE.
- v Si l'organisation souhaitez collecter la méthode de demande dans le script IEG, un attribut methodOfApplication doit être ajouté à l'entité Demande du schéma. Le domaine de l'attribut methodOfApplication doit être un domaine de table de codes, avec la table de code définie sur MethodOfApplication.

### <span id="page-29-0"></span>**4.4 Configuration d'un script d'envoi**

Un script d'envoi peut être défini pour un formulaire de demande interne. Celui-ci est utilisé pour définir des informations supplémentaires ne faisant pas partie du script de demande à collecter, par exemple, une demande d'aide financière nécessite généralement des informations concernant la capacité d'un citoyen à assister à un entretien. Un script d'envoi (IEG) peut être spécifié dans la zone Script d'envoi. Lors de la sauvegarde de la demande, un modèle vide est créé par le système pour le script d'envoi et le schéma en fonction du script d'envoi spécifié. Il est ensuite possible de mettre à jour ces derniers à partir de l'onglet Demande, en sélectionnant les liens hypertexte fournis sur la page. Cliquez sur le lien pour lancer l'éditeur IEG et éditer le script d'envoi. Cliquez sur le lien Schéma pour lancer l'éditeur Datastore et éditer le schéma. Pour plus d'informations, consultez le manuel Cúram Intelligent Evidence Gathering Guide.

### **4.5 Spécification du moment où un script de demande peut être envoyé**

L'administrateur peut définir l'envoi du script de demande lorsque celui-ci est achevé uniquement. Si cet indicateur est activé, l'agent ne peut pas envoyer le script de demande tant que celui-ci n'est pas achevé. Si cette option n'est pas activée, l'agent peut choisir d'envoyer le script de demande à tout moment, une fois que les informations minimum requises ont été collectées.

### **4.6 Association de programmes à des formulaires de demande**

Les programmes pour lesquels l'agent peut envoyer un formulaire de demande doivent être associés au formulaire de demande interne configuré. Tous les programmes configurés, comme décrit dans [Chapitre 3, «Configuration des programmes», à la page 11,](#page-22-0) peuvent être associés à un formulaire de demande interne.

Lors de l'association de programmes à un formulaire de demande, un ordre peut être affecté, indiquant l'ordre d'affichage du programme sélectionné par rapport aux autres programmes associés au formulaire de demande interne. L'ordre s'avère pertinent uniquement si plusieurs programmes sont associés au formulaire de demande. Si plusieurs programmes sont associés à un formulaire de demande interne, une liste des programmes dans l'ordre spécifié est présentée à l'agent, et ce dernier doit sélectionner les programmes qu'il souhaite utiliser. Si un seul programme est associé à un formulaire de demande, ce programme est sélectionné automatiquement par le système.

### **4.6.1 Définition des mappages d'un programme**

Lorsqu'une demande de programme est traitée par Cúram, les informations saisies dans une demande sont mappées aux tables de preuves du dossier de demande. Les mappages sont configurés pour un programme spécifique via la création d'une configuration de mappage du type Preuves Cúram Evidence ou via l'utilisation de l'éditeur Cúram Data Mapping Editor. Une configuration de mappage doit être définie pour un programme afin que les entités de preuves appropriées soient créées et renseignées suite à l'envoi d'une demande en ligne ou d'un formulaire.

La description de l'autorisation des fichiers de mappage dépasse le cadre du présent document. Pour plus d'informations sur la configuration des mappages à l'aide de l'éditeur de mappage, consultez le Guide Cúram - Data Mapping Editor.

### <span id="page-30-0"></span>**Chapitre 5. Configuration de la correspondance et de la recherche de personnes**

### **5.1 Introduction**

Ce chapitre présente les configurations disponibles pour la configuration de la correspondance et la recherche de personnes. Si elle est configurée, la correspondance et la recherche de personnes recherche automatiquement et met en correspondance ou enregistre les clients dans le cadre du processus ou de la création de dossiers de demande. Le processus de recherche renvoie les personnes enregistrées correspondant à une partie ou tous les critères de recherche configurés. Le processus de correspondance détermine, en fonction des pondérations affectées aux critères de recherche configurés, et des seuils configurés dans l'administration du système, si la personne enregistrée affiche une correspondance corroborée avec le client, une correspondance non corroborée, ou pas de correspondance.

En l'absence de correspondance, ou si aucune recherche et correspondance de personnes n'est configurée, le client du formulaire de demande est enregistré sur le système dans le cadre du processus de création du dossier de demande. Un propriété système est fournie pour indiquer si le client est enregistré en tant que candidat ou personne.

Il existe deux aspects principaux pour configurer une recherche et correspondance de personnes :

- v Configuration des critères de correspondance et de recherche de personnes
- v Configuration des propriétés système pour la recherche et correspondance de personnes

Ce chapitre présente ces aspects plus en détail.

### **5.2 Définition des critères de recherche et de correspondance de personnes**

Les critères de recherche et de correspondance de personnes définissent les données que le système utilise pour rechercher et faire correspondre un client d'une demande aux personnes enregistrées. Les critères peuvent être définis dans l'administration des participants. Une organisation doit décider des critères de recherche à utiliser, et de la pondération à affecter à chaque critère. La pondération permet de définir l'importance du critère au moment de déterminer si la personne enregistrée renvoyée par la recherche correspond au client de la demande.

L'administrateur doit spécifier un nom pour le critère de recherche. Une référence peut également être spécifiée, pour permettre au critère de recherche d'être référencé sous forme de code. L'administrateur peut également indiquer si le critère de recherche est activé pour le processus de recherche et de correspondance. Il doit indiquer la pondération et l'index de recherche pour le critère de recherche. Ces paramètres de configuration sont décrits plus en détail dans les sections suivantes.

### **5.2.1 Définition de la pondération d'un critère de recherche**

l'organisation doit décider de la pondération affectée à chaque critère de recherche défini, autrement dit, de l'importance du critère de recherche lors de la détermination de la correspondance d'un client. Par exemple, si l'organisation a défini trois critères de recherche, Prénom, Nom et Date de naissance, la pondération peut être définie sur 20 pour le prénom, sur 30 pour le nom et sur 50 pour la date de naissance. Les pondérations permettent de déterminer un score pour une personne enregistrées renvoyée par la recherche. Ce score détermine si la personne affiche une correspondance corroborée, une correspondance non corroborée, ou pas de correspondance, en fonction des seuils configurés dans l'administration du système.

### <span id="page-31-0"></span>**5.2.2 Spécification de l'index de recherche**

La fonction de correspondance et de recherche de personnes permet d'optimiser l'API de recherche de personnes avancée Lucene dans Cúram. Par conséquent, la zone de l'index de recherche doit être sélectionnée lors de la définition d'un critère de recherche. La liste déroulante des index de recherche est renseignée par l'API, à l'exception des zone exclues (voir 5.3.4, «Définition des zones de recherche exclues» ci-dessous).

### **5.3 Propriétés système de la recherche et de la correspondance de personnes**

Un certain nombre de propriétés système sont fournies pour permettre à une organisation de configurer la recherche et la correspondance de personnes. Les sections suivantes décrivent ces propriétés.

### **5.3.1 Activation de la correspondance et de la recherche de personnes**

Deux propriétés système doivent être définies pour activer la recherche et la correspondance dans le cadre du processus de création de dossier de demande dans Cúram Intake. Les propriétés Recherche avancée Lucene activée et Synchronisation en ligne Lucene activée doivent être définie sur YES, si l'organisation souhaite utiliser la fonction de recherche et de correspondance automatique.

### **5.3.2 Définition des seuils de correspondance non corroborée**

Deux propriétés sont fournies pour définir les valeurs de seuil d'une correspondance de personnes : Seuil non corroboré supérieur de correspondance de personne et Seuil non corroboré inférieur de correspondance de personne. Un score supérieur au seuil non corroboré supérieur de correspondance indique une correspondance corroborée. Un score égal à ou compris entre les seuils non corroborés inférieur et supérieur de correspondance indique une correspondance non corroborée. Un score inférieur au seuil non corroboré inférieur de correspondance indique qu'il n'existe aucune correspondance.

### **5.3.3 Définition du nombre maximal d'occurrences de recherche**

La propriété système, Maximum d'occurrences de correspondance de personne, définit le nombre maximal de résultats de recherche pouvant être renvoyés à partir de la recherche de correspondance de personne.

### **5.3.4 Définition des zones de recherche exclues**

La propriété système, Zones d'index de recherche exclues de la correspondance de personne, correspond à une liste des zones d'index sous forme de liste de noms délimitée par des virgules, qui sont exclus de la zone d'index de recherche des critères de recherche de la correspondance de personne dans l'administration. Ce paramètre est requis lorsque Lucene est utilisé pour effectuer une recherche de personnes.

### <span id="page-32-0"></span>**5.3.5 Indication de l'enregistrement des clients en tant que candidats ou que personnes**

La propriété système Enregistrer en tant que personne candidate indique si les clients d'une demande sont enregistrés en tant que candidats ou personnes. Elle est utilisée pour les demandes en ligne, et les clients supplémentaires sont collectés dans un formulaire de demande interne.

**Remarque :** Lorsque l'agent crée un formulaire de demande interne et un dossier de demande directement à partir d'une personne ou d'un candidat, ce paramètre n'est pas utilisé lors de l'envoi d'un formulaire de demande interne pour un seul client, ou lorsque le dossier de demande est créé directement.

Le système vérifie ce paramètre dans deux scénarios pour déterminer s'il doit enregistrer le client en tant que personne ou candidat :

- v Si la recherche et la correspondance de personnes est configurée et qu'aucune correspondance n'est trouvée pour le client
- v Si la recherche et la correspondance de personnes n'est pas configurée, autrement dit, les clients d'une demande sont toujours enregistrés sans que le système n'effectue automatiquement de recherche ou de mise en correspondance.

### <span id="page-34-0"></span>**Remarques**

Le présent document peut contenir des informations ou des références concernant certains produits, logiciels ou services IBM non annoncés dans ce pays. Pour plus de détails, référez-vous aux documents d'annonce disponibles dans votre pays, ou adressez-vous à votre partenaire commercial IBM. Toute référence à un produit, logiciel ou service IBM n'implique pas que seul ce produit, logiciel ou service puisse être utilisé. Tout autre élément fonctionnellement équivalent peut être utilisé, s'il n'enfreint aucun droit d'IBM. Il est de la responsabilité de l'utilisateur d'évaluer et de vérifier lui-même les installations et applications réalisées avec des produits, logiciels ou services non expressément référencés par IBM. IBM peut détenir des brevets ou des demandes de brevet couvrant les produits mentionnés dans le présent document. La remise de ce document ne vous donne aucun droit de licence sur ces brevets. Si vous désirez recevoir des informations concernant l'acquisition de licences, veuillez en faire la demande par écrit à l'adresse suivante :

IBM Director of Licensing IBM Corporation North Castle Drive Armonk, NY 10504-1785 U.S.A.

Pour le Canada, veuillez adresser votre courrier à :

IBM Director of Commercial Relations IBM Canada Ltd. 3600 Steeles Avenue East Markham, Ontario L3R 9Z7 Canada

Les informations sur les licences concernant les produits utilisant un jeu de caractères double octet peuvent être obtenues par écrit à l'adresse suivante :

Licence sur la propriété intellectuelle Mentions légales et droit de propriété intellectuelle IBM Japon Ltd. 19-21, Nihonbashi-Hakozakicho, Chuo-ku Tokyo 103-8510, Japon

Le paragraphe suivant ne s'applique ni au Royaume-Uni, ni dans aucun pays dans lequel il serait contraire aux lois locales. INTERNATIONAL BUSINESS MACHINES CORPORATION FOURNIT CETTE PUBLICATION "EN L'ETAT" SANS GARANTIE D'AUCUNE SORTE, EXPLICITE OU IMPLICITE, Y COMPRIS NOTAMMENT, LES GARANTIES IMPLICITES DE NON-CONTREFACON, DE QUALITE MARCHANDE OU D'ADEQUATION A UN USAGE PARTICULIER. Certaines juridictions n'autorisent pas l'exclusion des garanties implicites, auquel cas l'exclusion ci-dessus ne vous sera pas applicable.

Le présent document peut contenir des inexactitudes ou des coquilles. Ce document est mis à jour périodiquement. Chaque nouvelle édition inclut les mises à jour. IBM peut, à tout moment et sans préavis, modifier les produits et logiciels décrits dans ce document.

Les références à des sites Web non IBM sont fournies à titre d'information uniquement et n'impliquent en aucun cas une adhésion aux données qu'ils contiennent. Les éléments figurant sur ces sites Web ne font pas partie des éléments du présent produit IBM et l'utilisation de ces sites relève de votre seule responsabilité.

IBM pourra utiliser ou diffuser, de toute manière qu'elle jugera appropriée et sans aucune obligation de sa part, tout ou partie des informations qui lui seront fournies. Les licenciés souhaitant obtenir des informations permettant : (i) l'échange des données entre des logiciels créés de façon indépendante et d'autres logiciels (dont celui-ci), et (ii) l'utilisation mutuelle des données ainsi échangées, doivent adresser leur demande à :

IBM Corporation Dept F6, Bldg 1 294 Route 100 Somers NY 10589-3216 U.S.A.

Ces informations peuvent être soumises à des conditions particulières, prévoyant notamment le paiement d'une redevance.

Le logiciel sous licence décrit dans ce document et tous les éléments sous licence disponibles s'y rapportant sont fournis par IBM, conformément aux dispositions du Livret contractuel, des Conditions Internationales d'Utilisation de Logiciels IBM ou de tout autre accord équivalent.

Les données de performance indiquées dans ce document ont été déterminées dans un environnement contrôlé. Par conséquent, les résultats peuvent varier de manière significative selon l'environnement d'exploitation utilisé. Certaines mesures évaluées sur des systèmes en cours de développement ne sont pas garanties sur tous les systèmes disponibles. En outre, elles peuvent résulter d'extrapolations. Les résultats peuvent donc varier. Il incombe aux utilisateurs de ce document de vérifier si ces données sont applicables à leur environnement d'exploitation.

Les informations concernant des produits non IBM ont été obtenues auprès des fournisseurs de ces produits, par l'intermédiaire d'annonces publiques ou via d'autres sources disponibles.

IBM n'a pas testé ces produits et ne peut confirmer l'exactitude de leurs performances ni leur compatibilité. Elle ne peut recevoir aucune réclamation concernant des produits non IBM. Toute question concernant les performances de produits non IBM doit être adressée aux fournisseurs de ces produits.

Toute instruction relative aux intentions d'IBM pour ses opérations à venir est susceptible d'être modifiée ou annulée sans préavis, et doit être considérée uniquement comme un objectif.

Tous les tarifs indiqués sont les prix de vente actuels suggérés par IBM et sont susceptibles d'être modifiés sans préavis. Les tarifs appliqués peuvent varier selon les revendeurs.

Ces informations sont fournies uniquement à titre de planification. Elles sont susceptibles d'être modifiées avant la mise à disposition des produits décrits.

Le présent document peut contenir des exemples de données et de rapports utilisés couramment dans l'environnement professionnel. Ces exemples mentionnent des noms fictifs de personnes, de sociétés, de marques ou de produits à des fins illustratives ou explicatives uniquement. Toute ressemblance avec des noms de personnes, de sociétés ou des données réelles serait purement fortuite.

#### LICENCE DE COPYRIGHT :

Le présent logiciel contient des exemples de programmes d'application en langage source destinés à illustrer les techniques de programmation sur différentes plateformes d'exploitation. Vous avez le droit de copier, de modifier et de distribuer ces exemples de programmes sous quelque forme que ce soit et sans paiement d'aucune redevance à IBM, à des fins de développement, d'utilisation, de vente ou de distribution de programmes d'application conformes aux interfaces de programmation des plateformes pour lesquels ils ont été écrits ou aux interfaces de programmation IBM. Ces exemples de programmes n'ont pas été rigoureusement testés dans toutes les conditions. Par conséquent, IBM ne peut garantir expressément ou implicitement la fiabilité, la maintenabilité ou le fonctionnement de ces programmes. Les <span id="page-36-0"></span>exemples de programmes sont fournis "EN L'ÉTAT", sans garantie d'aucune sorte. IBM décline toute responsabilité relative aux dommages éventuels résultant de l'utilisation de ces exemples de programmes.

Toute copie intégrale ou partielle de ces exemples de programmes et des oeuvres qui en sont dérivées doit inclure une mention de droits d'auteur libellée comme suit :

© (nom de votre société) (année). Des segments de code sont dérivés des exemples de programmes d'IBM Corp.

© Copyright IBM Corp. \_entrez l'année ou les années\_. Tous droits réservés.

Si vous visualisez ces informations en ligne, il se peut que les photographies et illustrations en couleur n'apparaissent pas à l'écran.

#### **Marques commerciales**

IBM, le logo IBM et ibm.com sont des marques d'International Business Machines Corp. dans de nombreuses juridictions du monde entier. Les autres noms de produits et services peuvent être des marques d'IBM ou d'autres sociétés. Une liste des marques commerciales actuelles d'IBM est disponible sur Internet sous "Droits d'auteur et marques" à l'adresse [http://www.ibm.com/legal/us/en/](http://www.ibm.com/legal/us/en/copytrade.shtml) [copytrade.shtml.](http://www.ibm.com/legal/us/en/copytrade.shtml)

Java ainsi que tous les logos et toutes les marques incluant Java sont des marques d'Oracle et/ou de ses affiliés.

Les autres noms peuvent être des marques de leurs propriétaires respectifs. Les autres noms de sociétés, de produits et de services peuvent appartenir à des tiers.

## IBM.